## **FPO Buyer E-Interface**

# एफपीओ के लिए उपयोगकर्ता प ु स्तर्कत

**1.** एफ़.पी.ओ क्रेता इ - इंटरफ़ेस को खोलने के लिए नीचे दिए यू.आर.एल पर जाएँ। **[www.fpobuyereinterface.com](http://www.fpobuyereinterface.com/)**

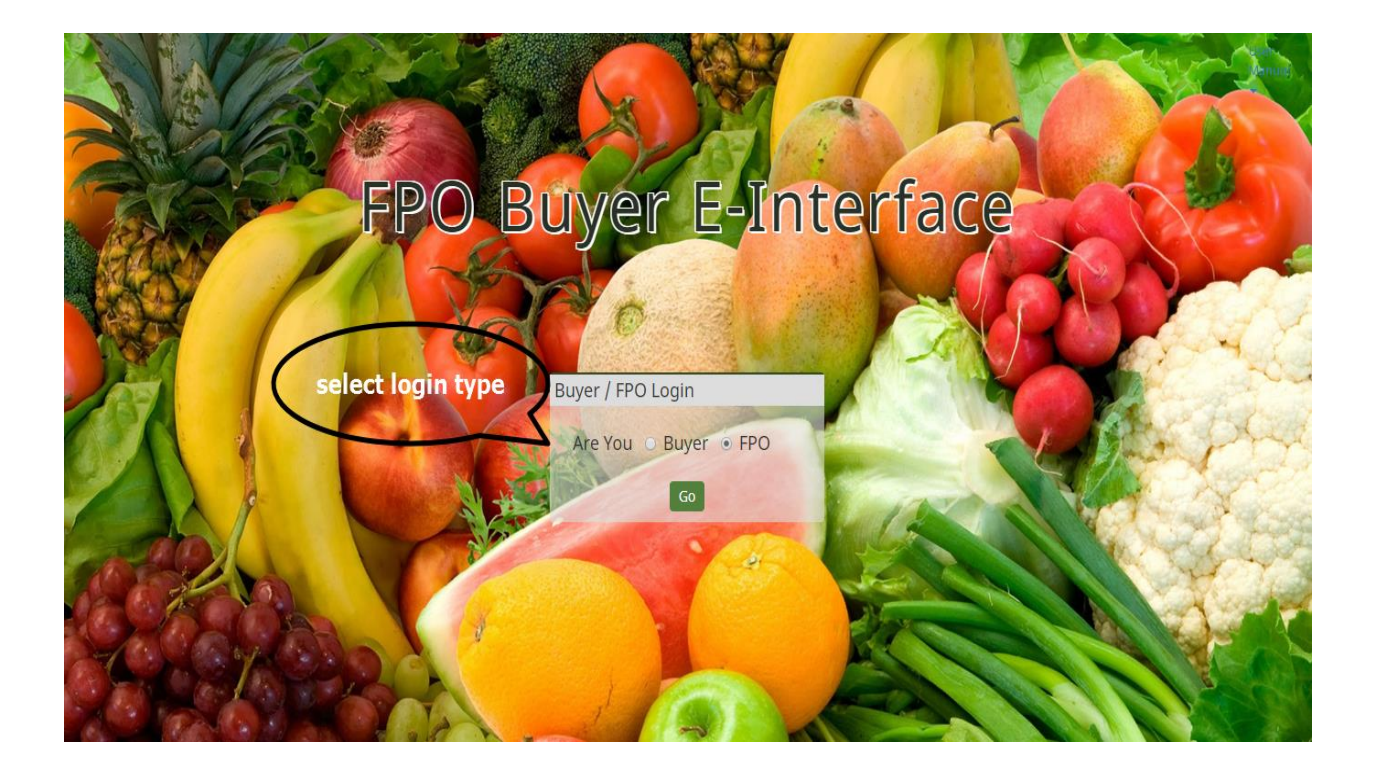

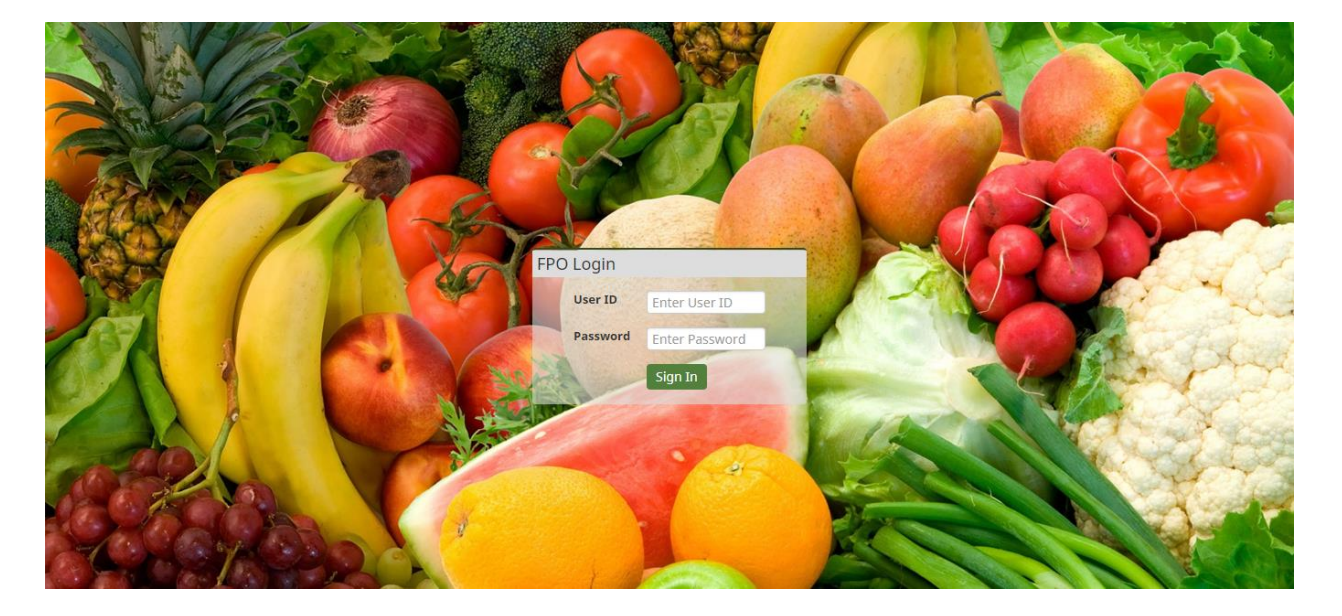

**2.** एफ़.पी.ओ अपनी सही जानकारी से लॉगिन कर सकते हैं।

### . जब एफ़.पी.ओ अपने डैशबोर्ड पर 'लॉगड इंटू' होते हैं, यह स्क्रीन शॉट दिखेगा।

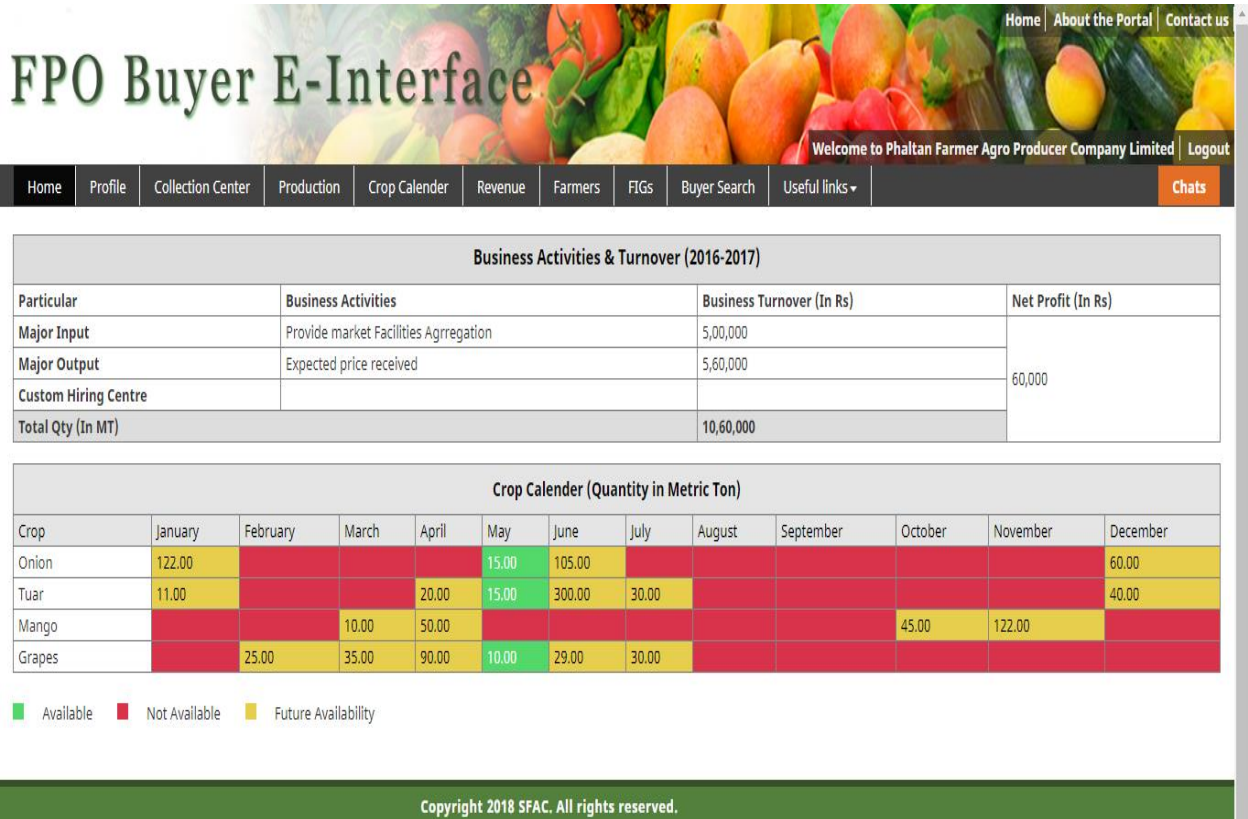

#### . अपनत वििरण िेखनेके लिए अपनी प्रोफतइि पर स्लिक करें।

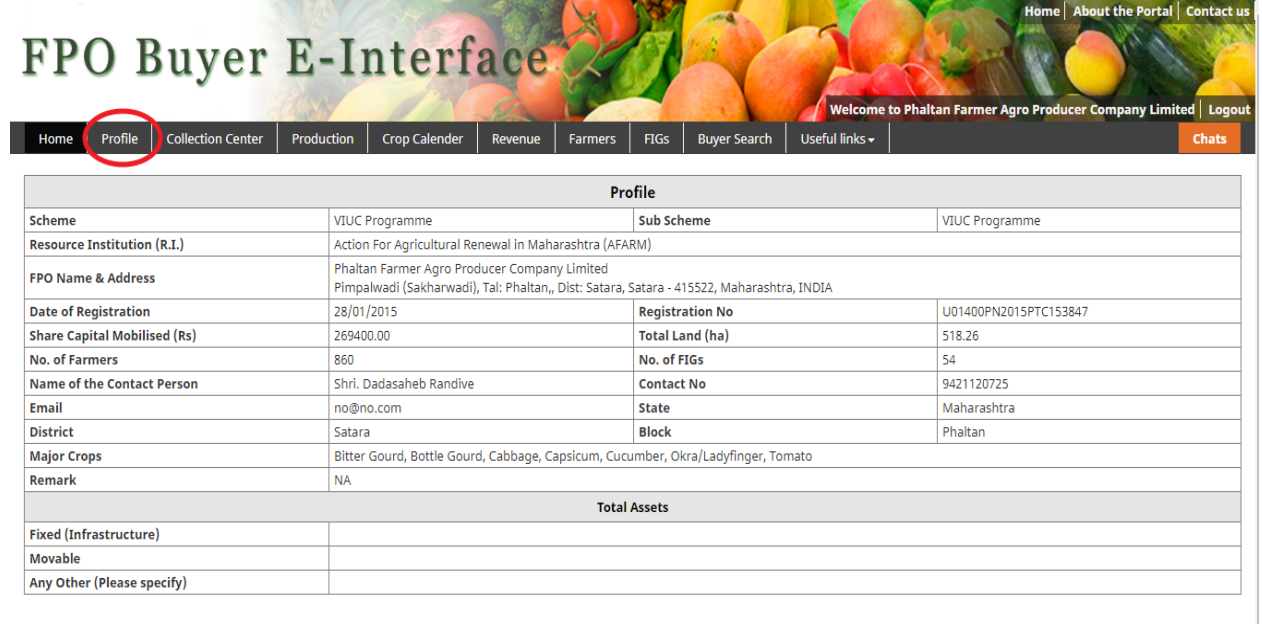

**5.** संग्रह केंद्र जतनकतरी (Collection Center Details) के लिए किेलशन सेंटर (Collection Center) पर क्लिक करें. एफ़.पी.ओ कलेक्शन सेंटर (Collection Center) को जोड़, बदल और हटा सकता है।

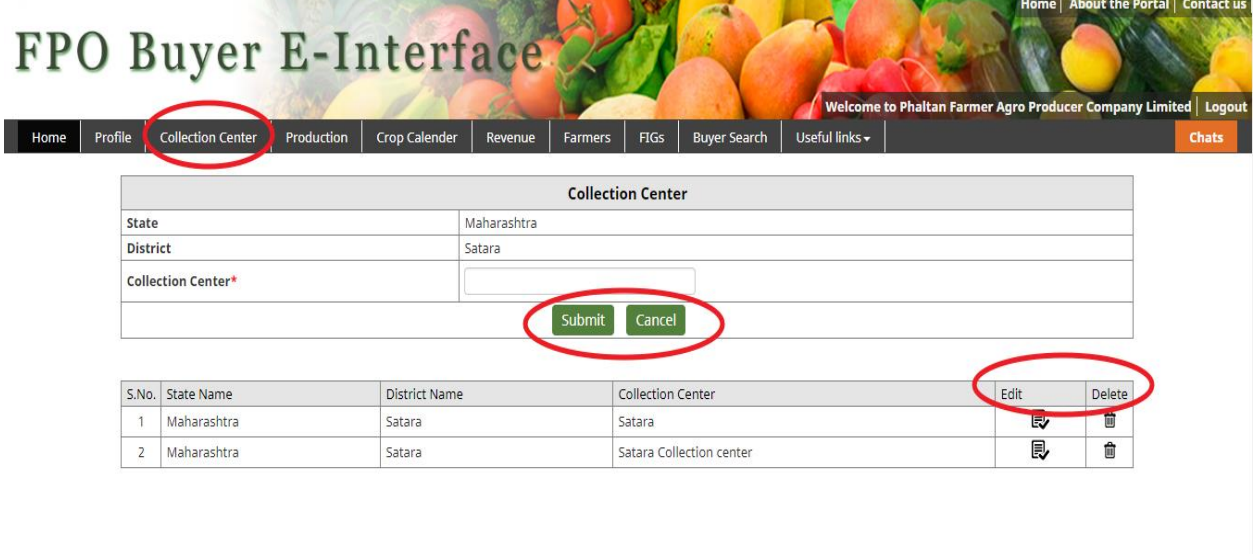

#### **6.** Crop Production Details िेखनेके लिए Production पर स्लिक करें।

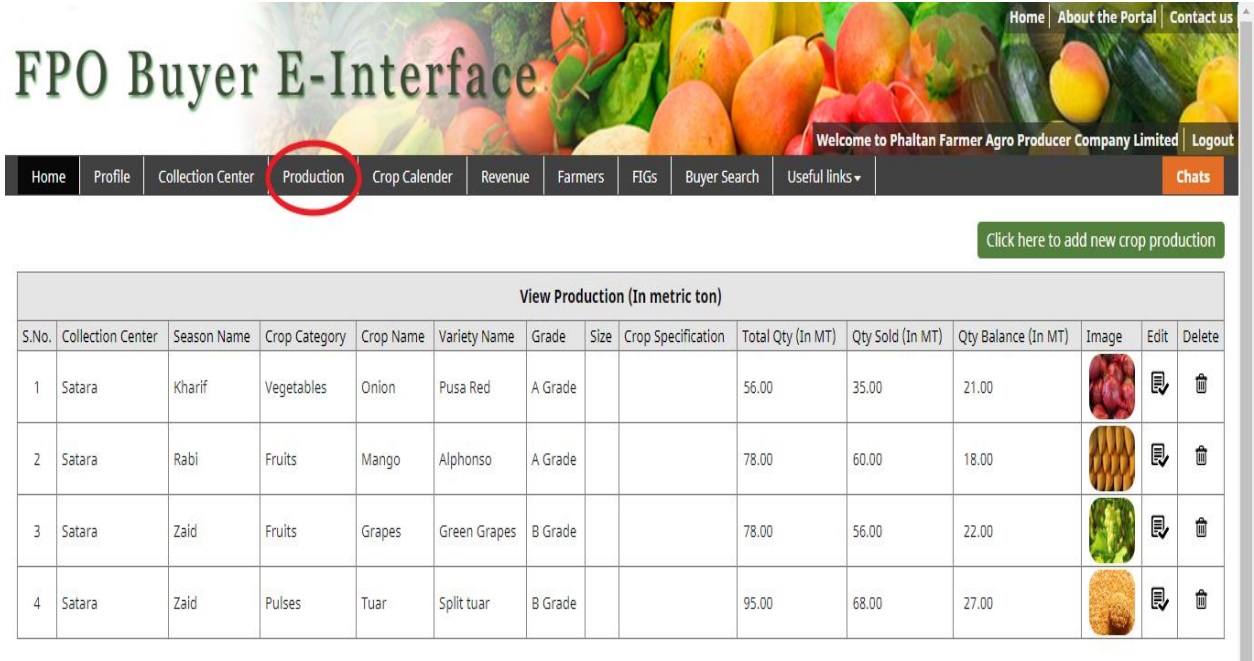

7. "नयी फसल की उपज में जोड़ने के लिए यहाँ क्लिक करें" ("CLICK HERE TO ADD NEW CROP PRODUCTION") पर क्लिक करके एफ़.पी.ओ फ़सलों का विवरण जोड़ सकता है।

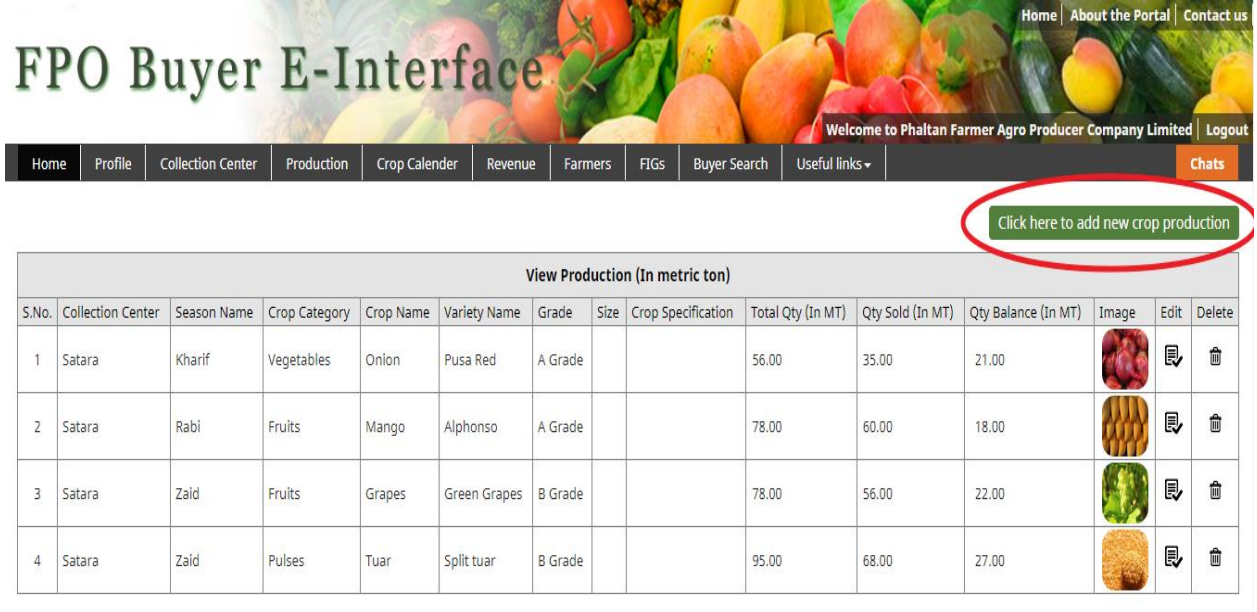

्ति । अन्य प्राप्तः । अन्य प्राप्तः । अन्य प्राप्तः । अन्य प्राप्तः । अन्य प्राप्तः । अन्य प्राप्तः । अन्य प्र<br>अन्य प्राप्तः । अन्य प्राप्तः । अन्य प्राप्तः । अन्य प्राप्तः । अन्य प्राप्तः । अन्य प्राप्तः । अन्य प्राप्त

#### 8. एफ़.पी.ओ उत्पाद को जोड़ने के लिए ज़रूरी सूचना डाल सकता है और फिर अपडेट (Update) के लिए सबमिट (Submit) बटन पर स्लिक करें।

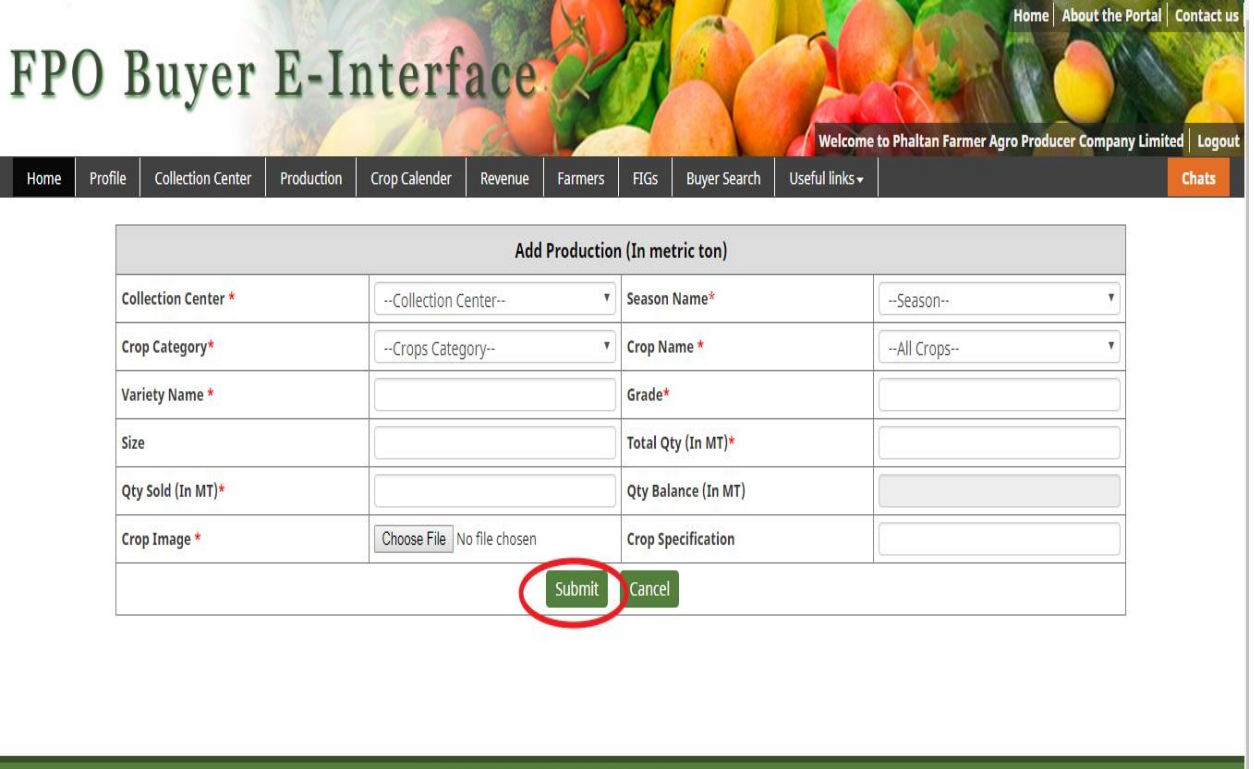

#### 9. एफ़.पी.ओ उत्पादों की ज़रूरत के हिसाब से ज़रूरी उत्पाद को जोड़/बदल सकता है।

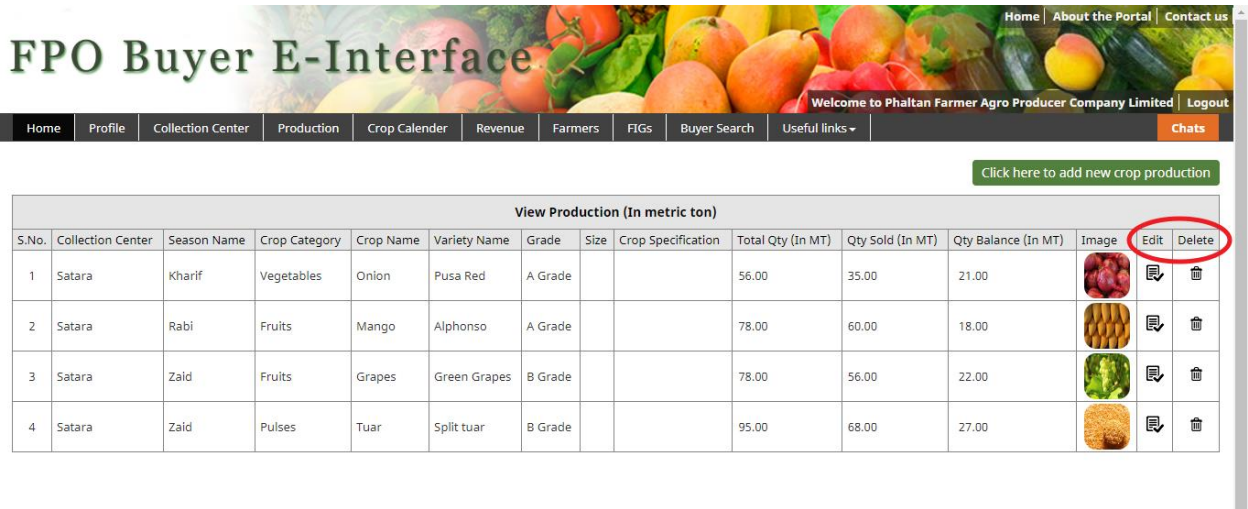

Copyright 2018 SFAC. All rights reserved.

Farmers

FPO Buyer E-Interface

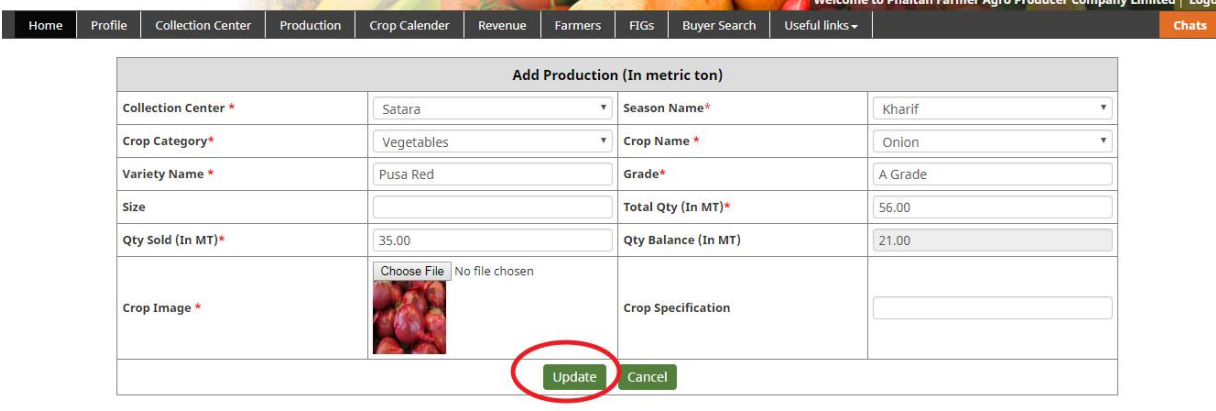

10. एफ़.पी.ओ क्रॉप कैलेंडर (Crop Calender) पर क्लिक कर फ़सलों की उपल<sup>9</sup>धता देख सकता है।

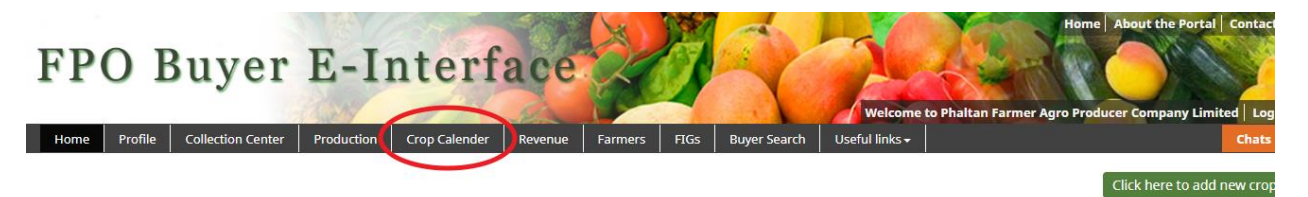

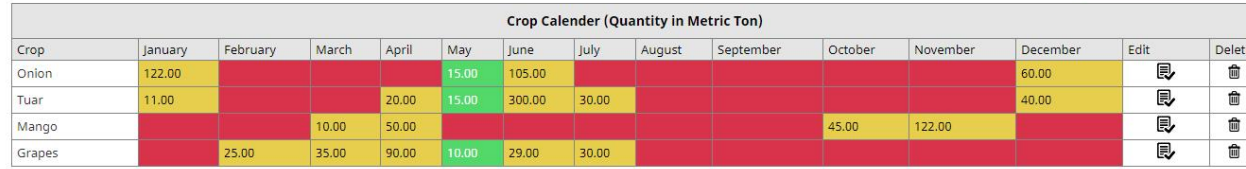

Available, Not Available, Future Availability

11. एफ़.पी.ओ "यहाँ नयी फसल जोड़ने के लिए क्लिक करें" ("click here to add new crops") पर स्लिक करके नई फसिों की उपिभ्धर्त को जोड़ सकर्त हैऔर ज़रूरी फ़ील्ड्स (Fields) भरने के बति सबलमट (Submit) पर स्लिक करें।

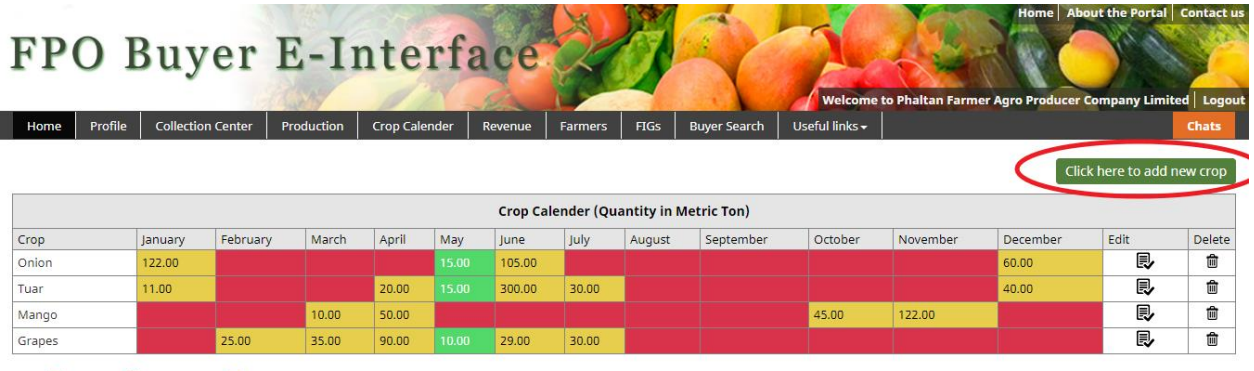

Available, Not Available, Future Availability

Copyright 2018 SFAC. All rights reserved.

जोड़ने के बाद, सबमिट बटन पर क्लिक करें।

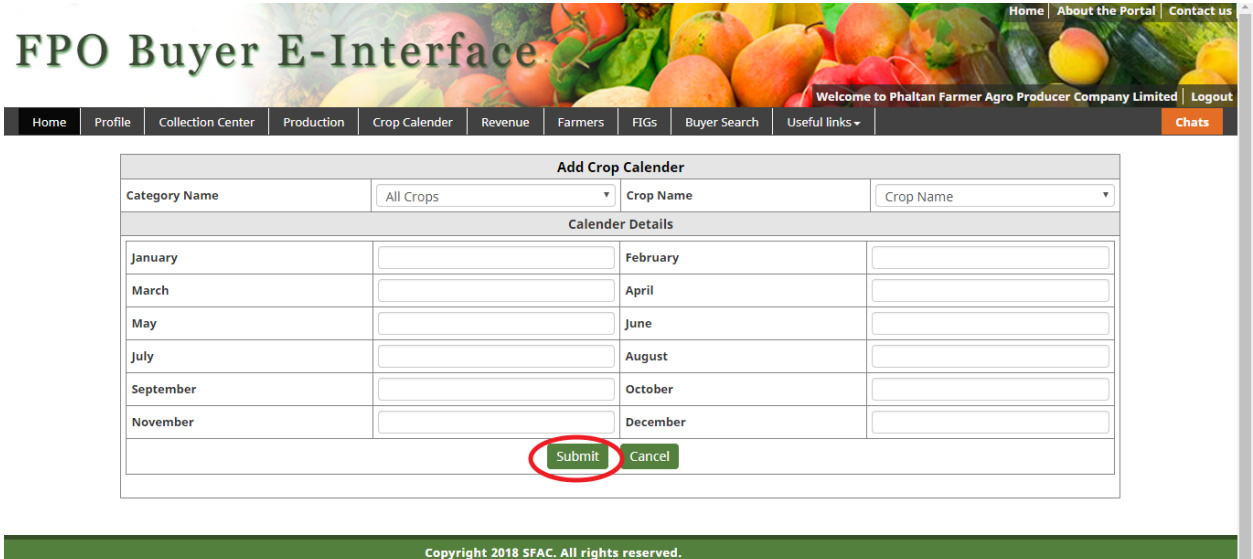

#### 12. एफ़.पी.ओ फसलों की उपल<sup>9</sup>धता को बदल/हटा सकता है।

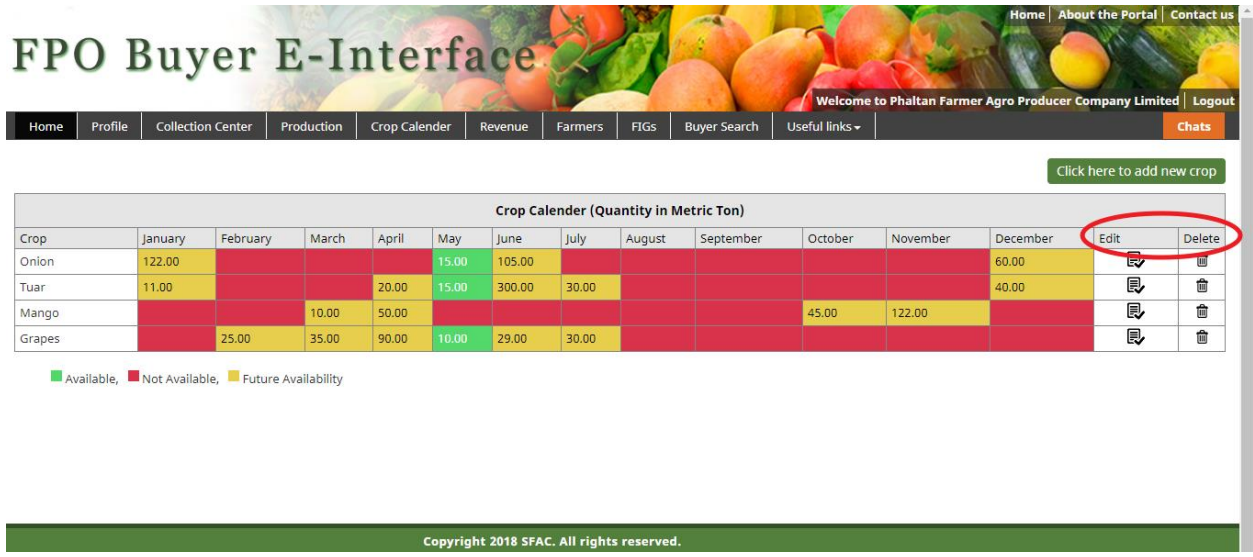

#### **1 3** . एफ़ .पी . ओ ज़रूरर्ों के दहसतब से ग्रतहकों को ढूँढ सकर्त है।

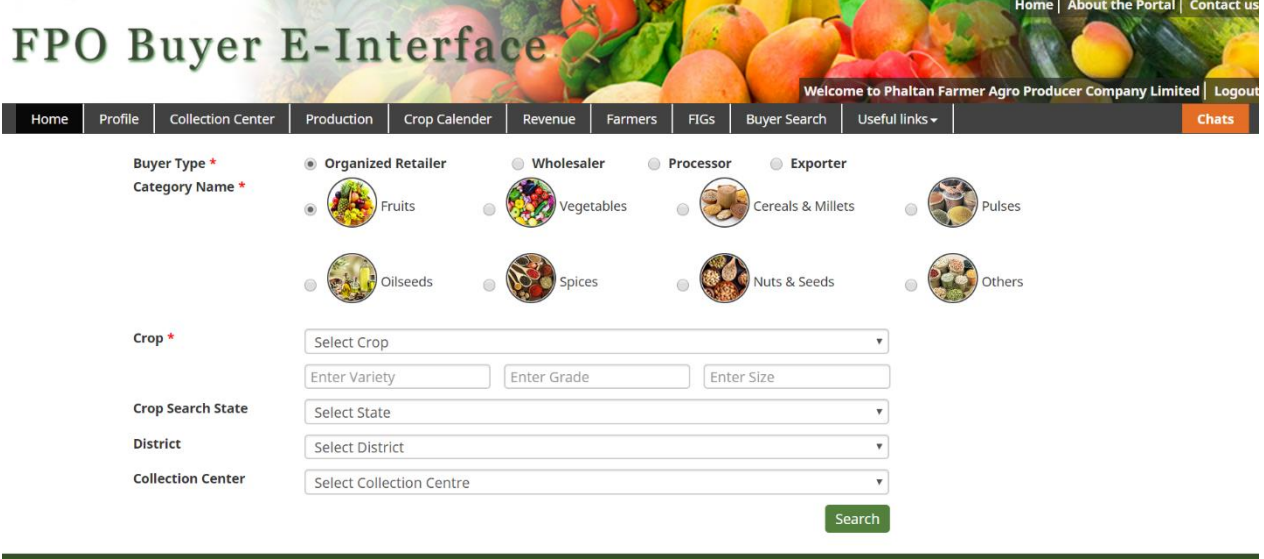

14. सर्च क्राइटीरिया (Search Criteria) पर आधारित एफ़.पी.ओ खरीदारों को देख पाएगा तथा खरीदार को संदेश भेज सकता है

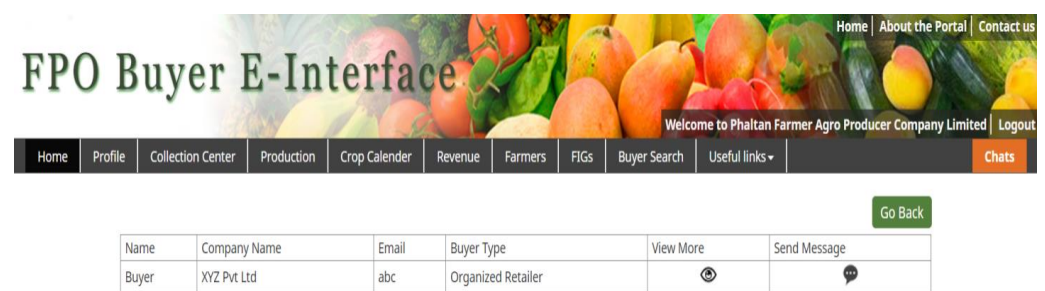

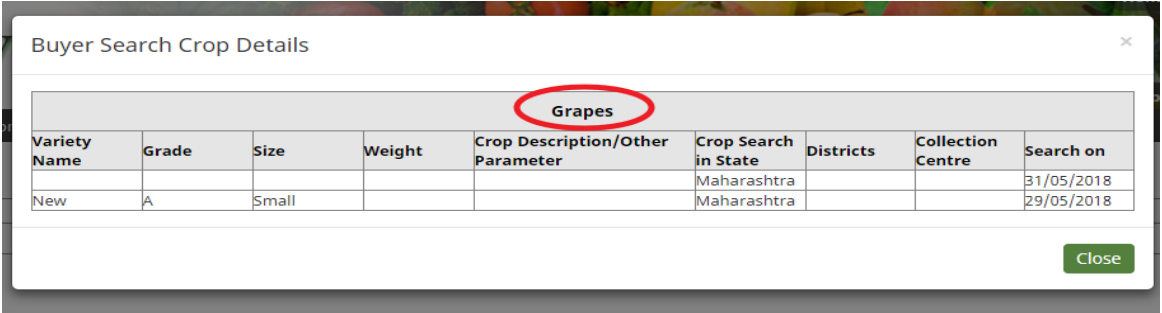

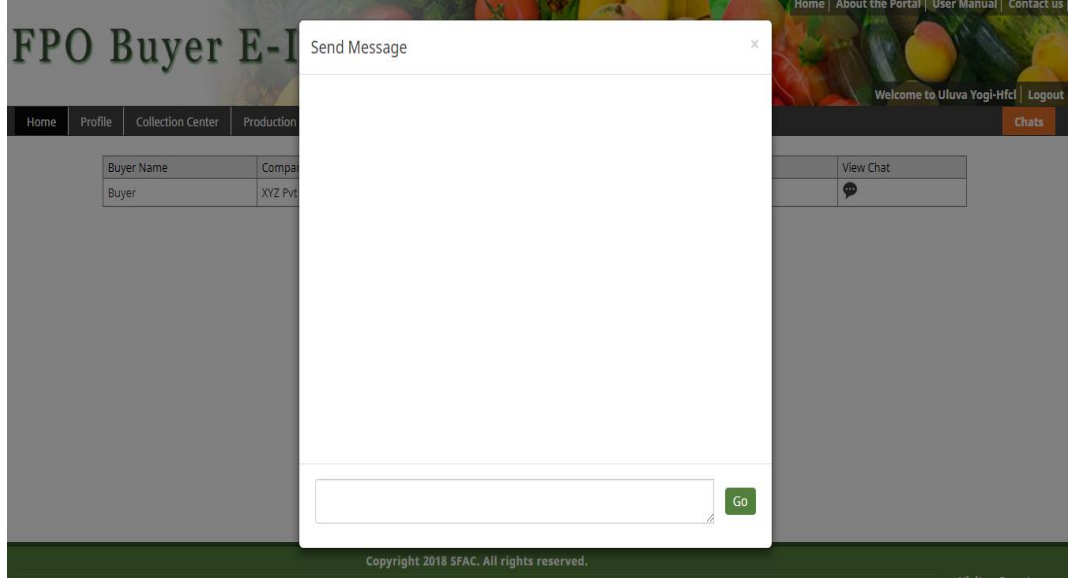